## Q [設定]を変更しても作図中の図面に反映されない

## A [「図面の初期値」から読み込む]を選択します

[設定]-[図面の初期値]の内容を変更した場合、その設定は新しく開いた図面から反映されます。 現在開いている図面に反映させたい場合、[「図面の初期値」から読み込む]を選択します。

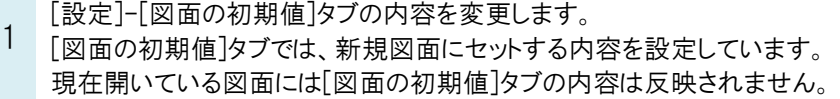

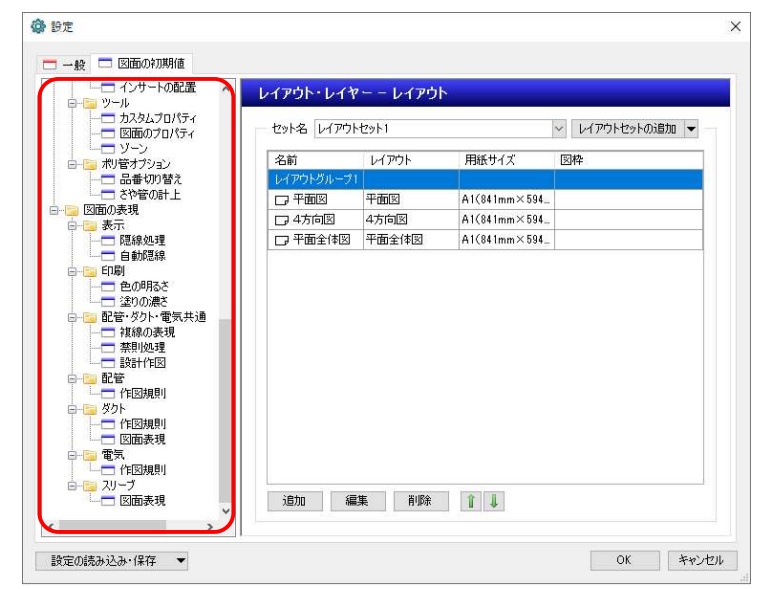

2 「図面の初期値」で変更した設定を現在開いている図面に反映するには、[設定]ダイアログで変更した内容の コマンドを起動し、設定を読み込みます。

例えば、[設定]-[図面の初期値]タブ-[コマンドの初期値]-[レイアウト・レイヤー]-[レイヤー]を変更した場合、[表 示]タブ-[レイヤー一覧]を起動します。

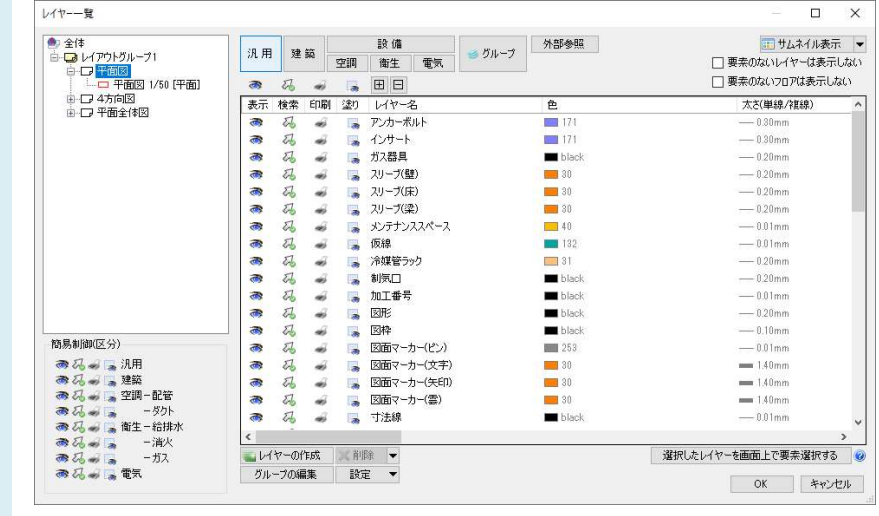

3 [設定]を選択し、[「図面の初期値」から読み込む]を選択します。 [設定]ダイアログで変更した内容が現在の図面に反映されます。

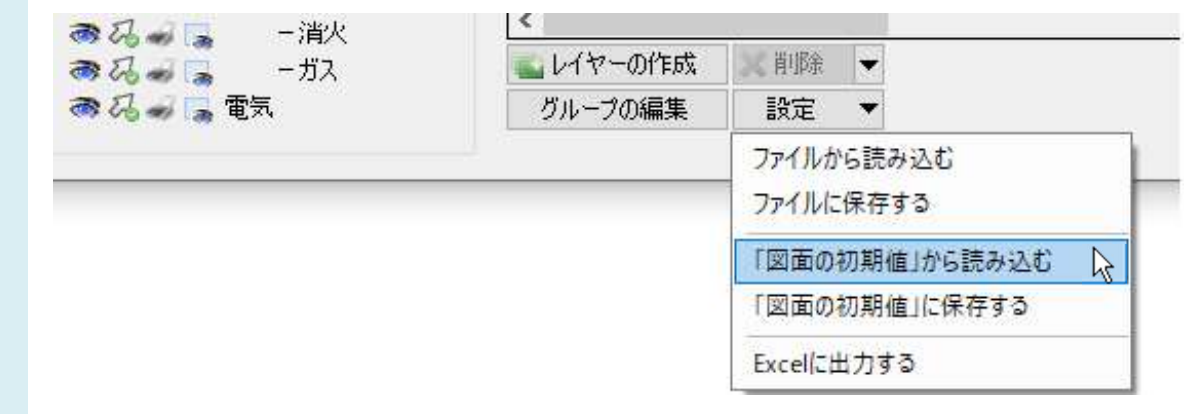

## ●補足説明

現在の図面の設定を、次回以降起動する新規図面でも使用したい場合は、[「図面の初期値」に保存する]を選択 します。

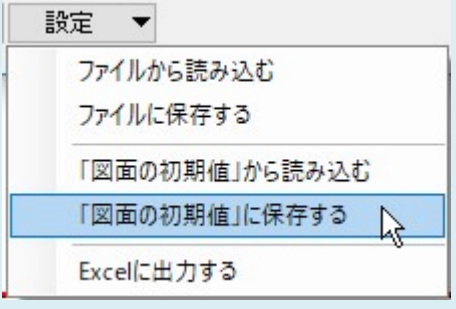

現在の図面の設定が、「図面の初期値」に反映されます。

## ●補足説明

[設定]-[図面の初期値]タブ-[図面の表現]の内容を反映させたい場合は、[表示]タブ-[図面表現]から設定しま す。[設定の読み込み・保存]-[「図面の初期値」から読み込む]を選択します。

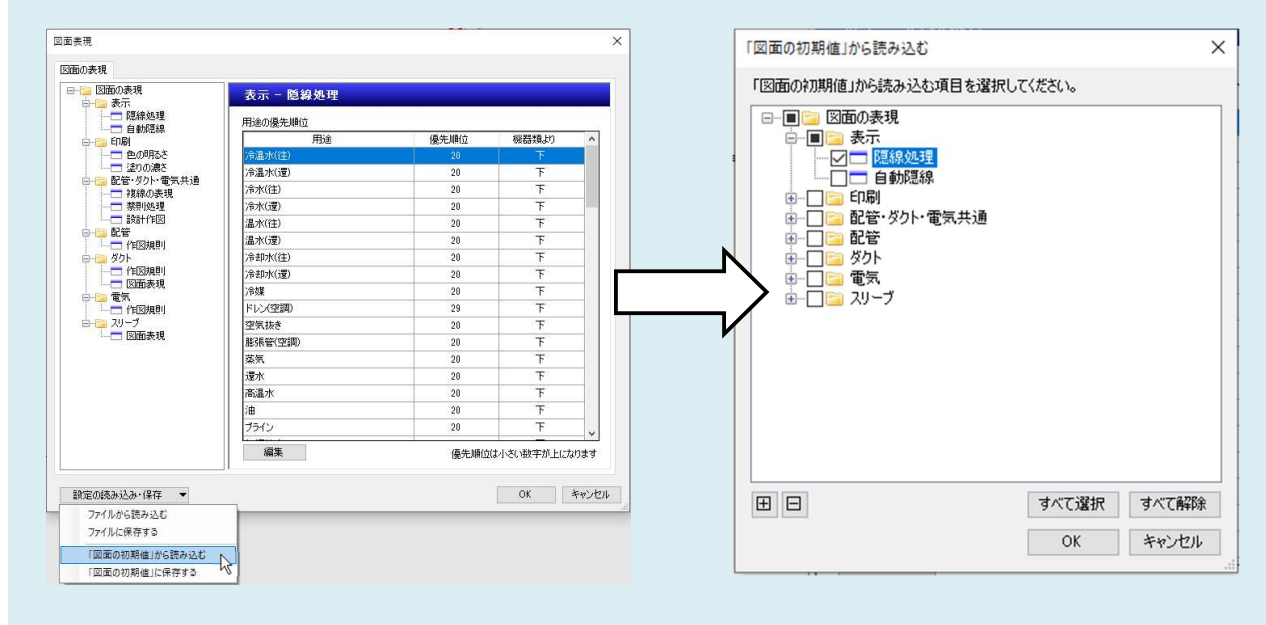

反映したい項目にチェックを入れることで一括で反映することもできます。